## Hello, and welcome to the warm up of our dis-play!

We'll help you to set up your computer and Zoom so that you get the most out of the experience.

First things first: ÔMA does not run on mobile devices (phones and tablets) ! It will only work using a computer with the Google Chrome browser (unfortunately the game doesn't run well on other browsers). So, go ahead and open up Zoom and Google Chrome on your computer.

Once Zoom and Chrome are open, check that your computer's sound is working and that the screen brightness is adjusted to a bright setting.

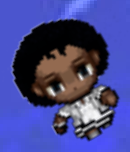

Now, let's configure Zoom! Even if you're a frequent user of Zoom, take a look at the FOLLOWING CONFIGURATIONS ...

You'll need to enter the program Settings... It's easy, just click on the arrow next to the microphone.

From there, click on "Audio Settings" and this screen will open:

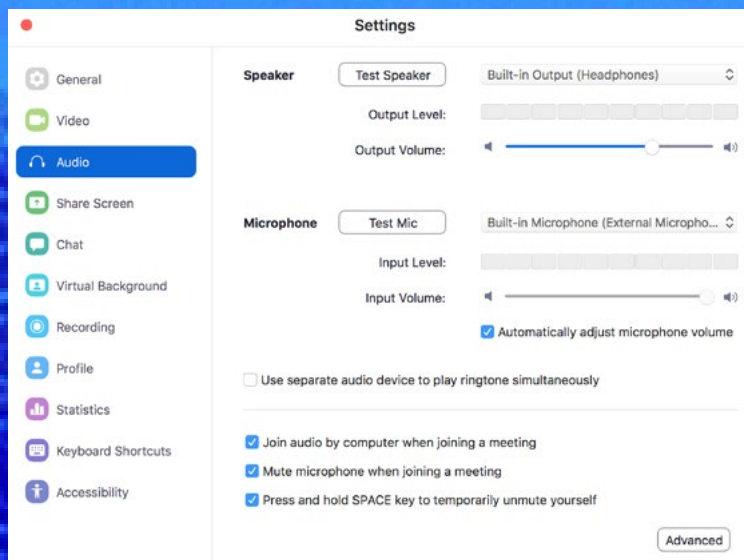

On your left-hand side, click on "Share Screen" On this screen, make sure that the "Side-by-side mode" is the only configuration selected:

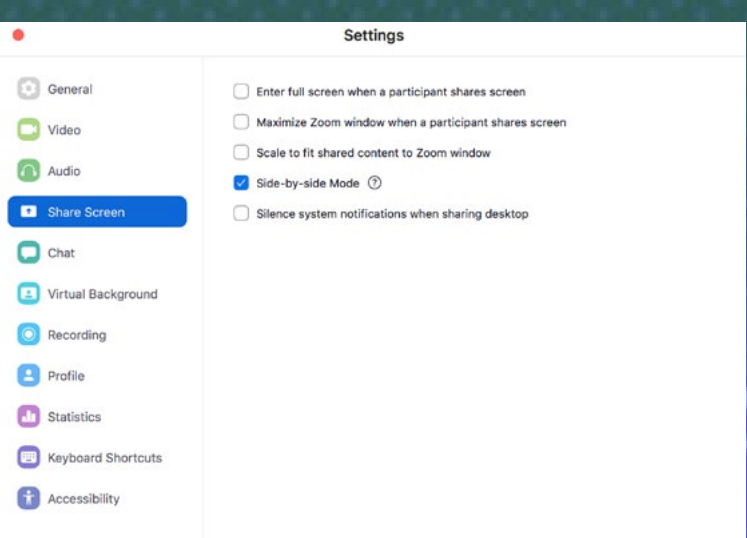

Again, on the left-hand side, we will select "video". On this screen, make sure that "Hide non-video participants" is selected:

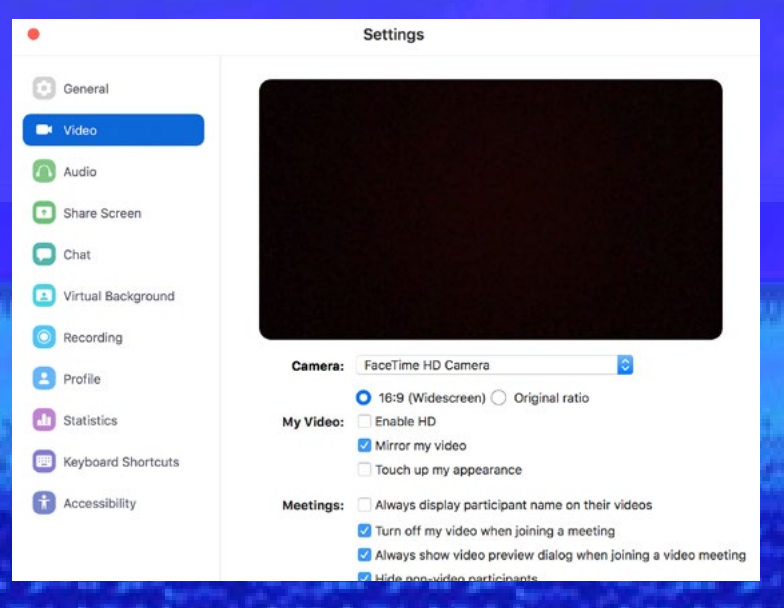

You can now close this Settings screen. Great.

Small victories! We've finished the first part.

The last Setting for Zoom is to leave the display in Gallery View. You'll just need to click on the boxes on the right-hand side. If the button says "Speaker View" is right, and you're all set!

Now, with the Zoom configured and Google Chrome open, let's balance out the screens. I suggest altering the Zoom window to occupy 1/3rd of your computer screen and Google Chrome the other 2/3rds.

To do this, just hover your mouse over the border of each program's window and configure it to look something like this:

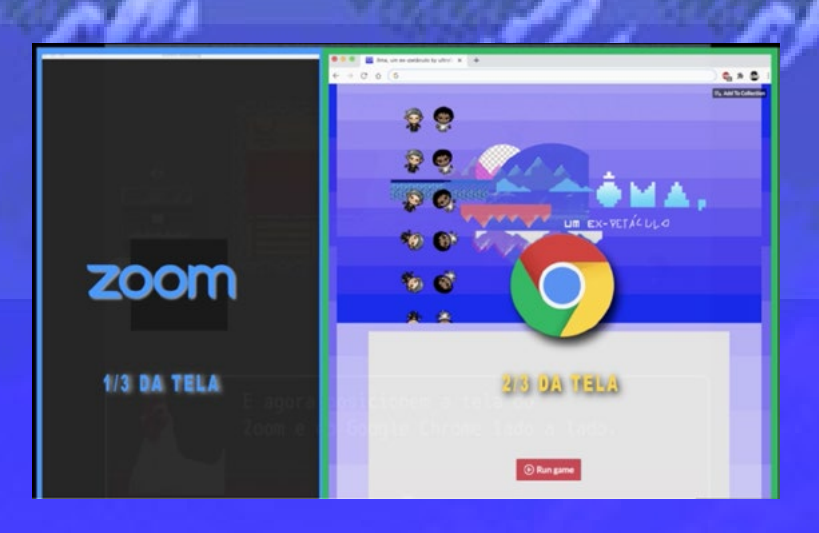

Once you've done this, just wait for the dis-play to start ... We'll be right there with you!

Any questions? Anytime during the dis-play, you can enter the Zoom chat and ask the ÔMA team members for support. It will be the same chat space where we put the link to the game! For English speakers, you can chat directly with the "ÔMA-english" support member.

## All set ?

Have fun and enjoy the dis-play!